# **AmpegSVT-VR**

# スピーカー・シミュレーション、 FX Rack を搭載した胸が高鳴るレジェンド・ベースアンプのフィジカルモデリング

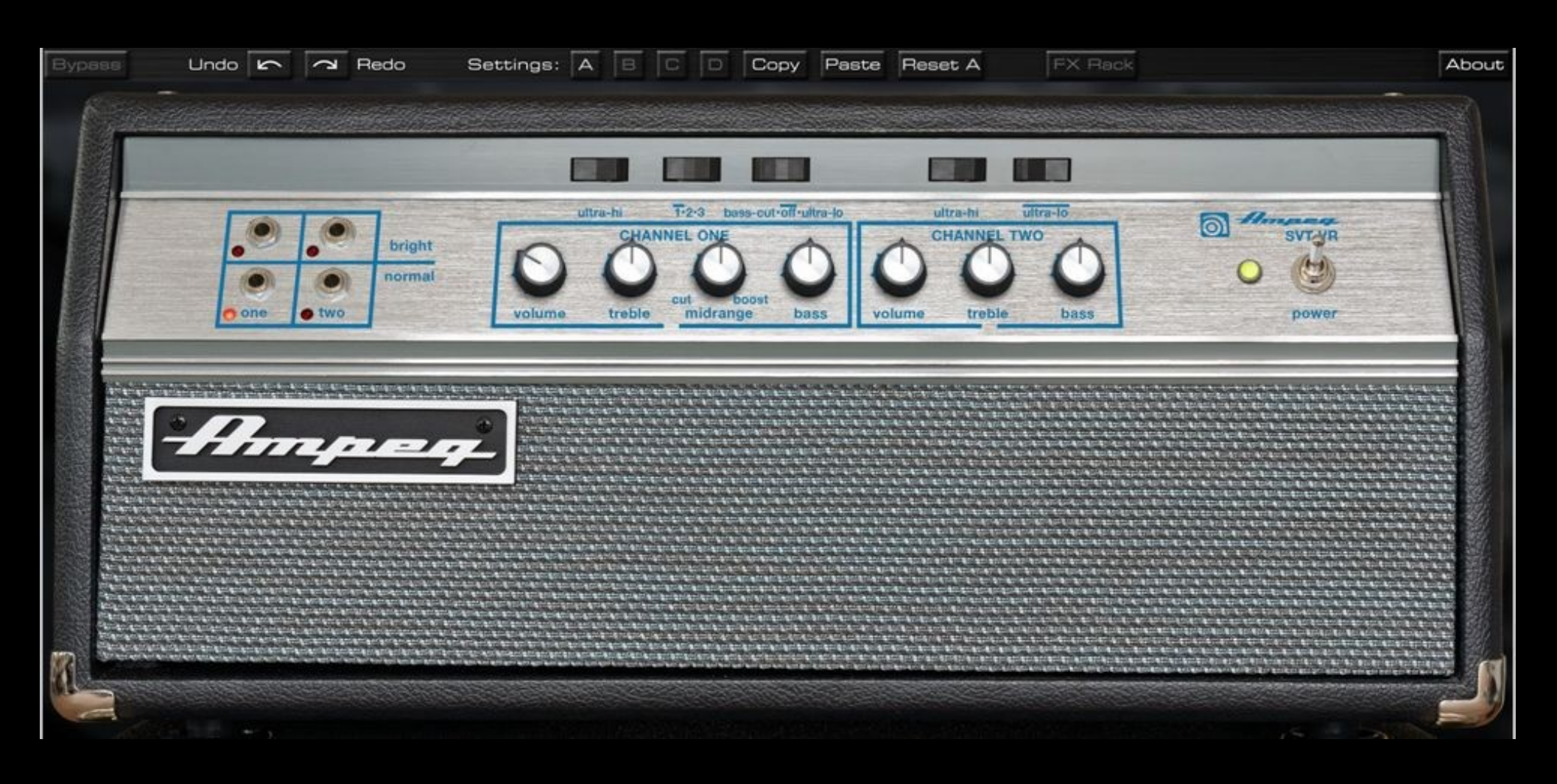

Ampeg Limited と Brainworx で共同開発され、Universal Audio が販売しています。

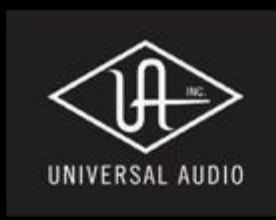

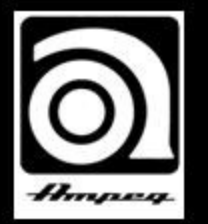

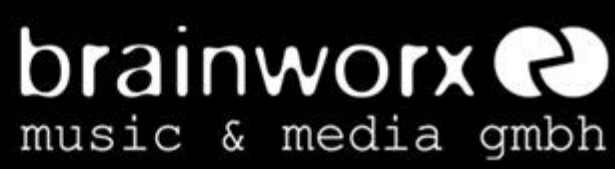

Ampeg SVT-VR アンプ・プラグインは、他のUAD-2 プラグインと同じようにインストールし、操作することができます。 システム要件等、その他の情報については[、www.uaudio.com](http://www.uaudio.com/) をご覧ください。

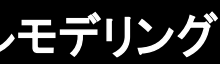

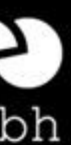

# **AmpegSVT-VR**

スピーカー・シミュレーション、 FX Rack を搭載した胸が高鳴るレジェンド・ベースアンプのフィジカルモデリング

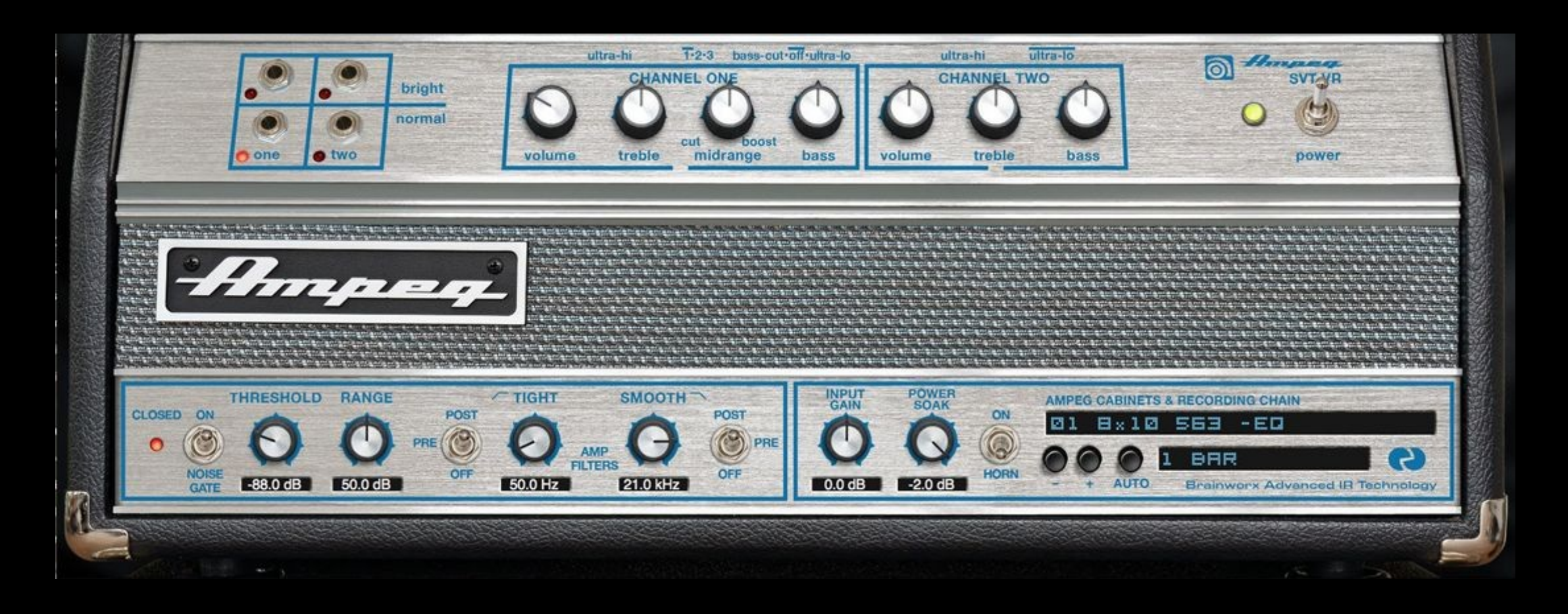

# はじめに

Ampeg SVT は、40年もの間、ベース・プレーヤーと観客を魅了してきました。SVTのサウンドはその後のす べてのベースアンプを評価する基準となりました。

FX ラックビューでは、ノイズゲート、23種類のワールドクラスのレコーディングチェインとオンボード・パワーソークを含む パワーアンプ・シミュレーションにアクセスすることができます。

Ampeg SVT-VR プラグインは、シンプルそのものです。簡単に認識できるほんの少しのゲインと トーン・コントロールによってクランチーなサウンドからスーパークリーン・サウンドに至るまで素 また、(スタジオ・パワーアンプを経由して)本物のベースキャビネットを通して本物のロックサウン ドを得られます。これは平均的なアンプ・シミュレーターではありません。

# このプラグインの主な用途は以下の通りです。:

1. DI からのベースをレコーディングし、その後 DAW でそれらを エディットやプロセッシングするために内部のアンプ・シミュレータ ー、レコーディング・チェイン、FX を使用することができます。

2.ハードウェア・プリアンプを通し、パワーアンプ・シミュレーシ ョンと レコーディング・チェインを使用してレコーディングする

3. ホームスタジオのスピーカーやステレオ・システ ム、ヘッドフォン、実際のベースアンプやキャビネット を経由して最小のレイテンシー(Apollo の Console を 使用し)で練習することができます。

4. リアルなパワーアンプとスピーカーに接続してライブ・

5. ライブで演奏する際に、コンソールへ直接接続、またはイン イヤー・システムに接続することができます。

6. 以前にレコーディングしたベーストラックを完璧にリアン プすることができます。

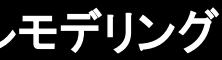

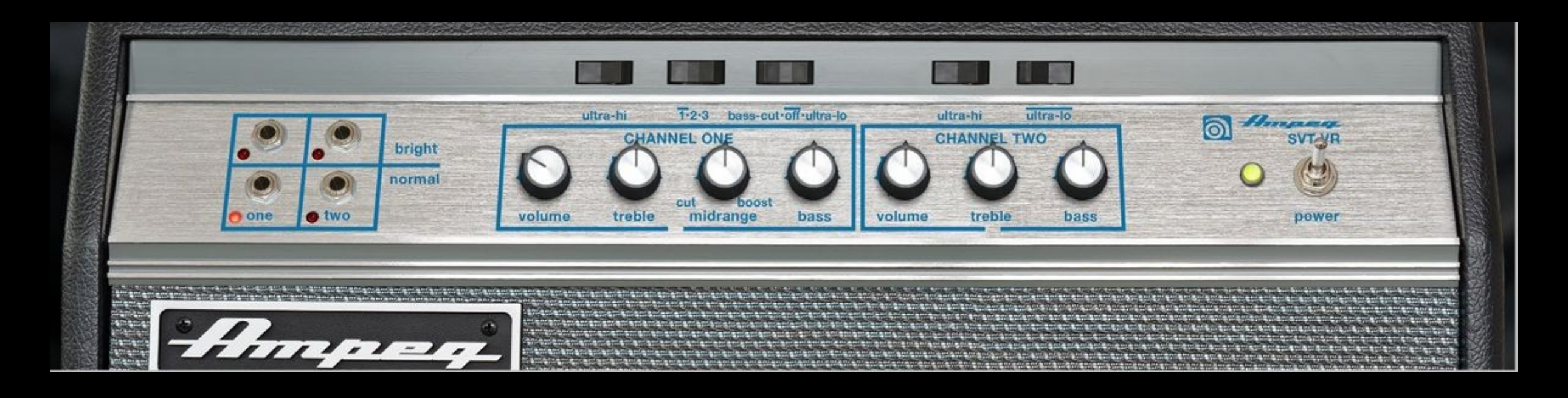

ベーシック

本物の Ampeg SVT-VR チューブアンプを使うようにこのプラグインのアンプ・セクションを使うこと ができます。

ベースをオーディオインターフェイスにプラグインしてゲイン、トーンとボリュームを調整し...あとはロ ックンロール!

Ampeg プラグインは、Apollo で使用することを念頭において開発されました。もちろん SVT-VR は、どんな UAD-2 デバイスでも使用できますが、Apollo では、(リアルタイムにぷれーするため に)ウルトラロー・レイテンシーを実現することができます。

プロデューサーのトリックの一つに、DI からのベース・シグナルをレコーディングしながら、トラッキ ング時にコントロールルームでのリアルタイム・モニタリングに(例えば、小型コンボの)リアルなベ ースアンプを使用する事があります。その後、残りの音楽とともにレコーディングしたトラックを再生 するときに Ampeg プラグインを使用してください。それをコンピューターにレコーディングすると同時にリアルなベ ースアンプアンプのインプットにルーティングできるようドライのベース・シグナルをスプリットする必要があります。

もっとも低いレイテンシーで、可能な限り最高のクオリティでドライの DI ベース・トラックをレコーデ ィングするには、Apollo の Hi-Z インプットに直接、またはライン・インプットにハイクオリティな DI ボックスやマイクプリアンプを使用して接続してください。

Console ソフトウェア・ミキサーで SVT-VR プラグインをインサートすると、プロセッシングし たベース・アンプサウンドをレコーディングする場合(もっとも低いレイテンシーが得られる)に は、Console ソフトウェア上で、"INSERT EFFECTS "スイッチを"REC"に切り替える必要が あります。また、トラッキング中にアンプのサウンドをモニターしながらドライな DI のベース・ サウンドをレコーディングする場合にはスイッチを"MON"に切り替えてください。

"MON"を選択することのアドバンテージは、ミックスダウン時にアンプやエフェクトの設定を 変更することが可能だという点です。後でゲインを増やすなど、曲にあった設定を後からでも 行なうことができるのです。

ベース・トラックをミックスする準備ができていて、すでにプロセッシングしたベース・トラックの レコーディングを行なうことのアドバンテージは、ミックスダウンを行なう間に、使用するプラグ インの数を減られるという点です。それから次にすることは、伝統的なベース・アンプのレコー ディングと同じようにレコーディングしたベース・トラックにコンプレッサーや EQ 等のエフェク トを加える事です。"欲しいサウンド"を知っている人ならば、プロセッシング後のベース・トラッ クをレコーディングして、微調整せずにそのまま使うか、さらにエフェクトを加える時間を節約 することができます。バンド仲間やプロデューサーはこれを評価してくれるでしょう。

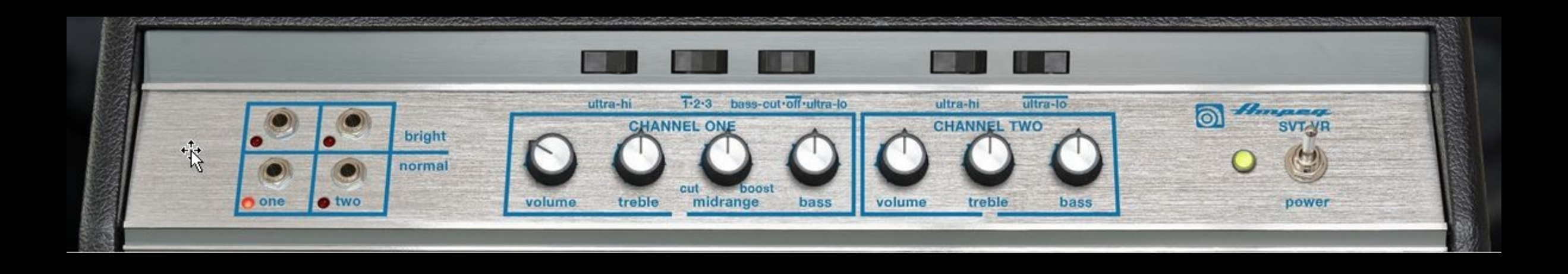

# Ampeg アンプ・セクションのコントロール

CHANNEL & NORMAL/BRIGHT セレクション: SVT-VR のチャンネルを選択するに はbright 、またはnormal モードの4 つあるジャックのいずれかをクリックしてください。 ブライト・モードの場合は上段の 2 つの端子を使用し、ノーマル・モードは、下段の 2 つ の端子を使用してください。

VOLUME (CHANNEL ONE): チャンネル 1 のアウトプット・レベルを調整するには、こ のコントロールを使用します。

TREBLE (CHANNEL ONE): チャンネル 1 の高周波数レベルを調整します。これは 4kHz を 12dB のブースト、またはカットします。高周波数アウトプットは、センター位置 でフラットです。

MIDRANGE (CHANNEL ONE): チャンネル1の中周波数レベルを調整します。これは 選択した周波数をに 20dB のブースト、またはカットを提供します。

BASS (CHANNEL ONE): チャンネル 1 の低周波数レベルを調整します。これは 40Hz を 12dB のブースト、またはカットします。高周波数アウトプットは、センター位置でフラ ットです。

ULTRA-HI (CHANNEL ONE): このスイッチをオン(右側が下の位置)にすると、チャン ネル 1 の高周波数アウトプットをエンハンスします。ブースト量は、ボリューム・コント ロールの設定に依存しています。

BASS-CUT/OFF/ULTRA-LO (CHANNEL ONE): このスイッチを左側にするとチャンネル 1 の 低周波数帯域を減少させます。右側では、チャンネル 1 の低周波数帯域をエンハンスし、中央 ではオフです。

VOLUME (CHANNEL TWO):チャンネル 2 のアウトプット・レベルを調整するには、このコントロー ルを使用します。

TREBLE (CHANNEL TWO): チャンネル 2 の高周波数レベルを調整します。これは 4kHz を 12dB のブースト、またはカットします。高周波数アウトプットは、センター位置でフラットです。

BASS (CHANNEL TWO): チャンネル 1 の低周波数レベルを調整します。これは 40Hz を 12dB のブースト、またはカットします。高周波数アウトプットは、センター位置でフラットです。

ULTRA-HI (CHANNEL TWO): このスイッチをオン(右側が下の位置)にすると、チャンネル 1 の高周波数アウトプットをエンハンスします。ブースト量は、ボリューム・コントロール[10]の設定 に依存しています。

**ULTRA LO (CHANNEL TWO)**: このスイッチをオン(右側が下の位置)にすると、チャンネル 2 の低周 波数アウトプットをエンハンスします。

POWER SWITCH: プラグインのオン、またはバイパスを切替えます。

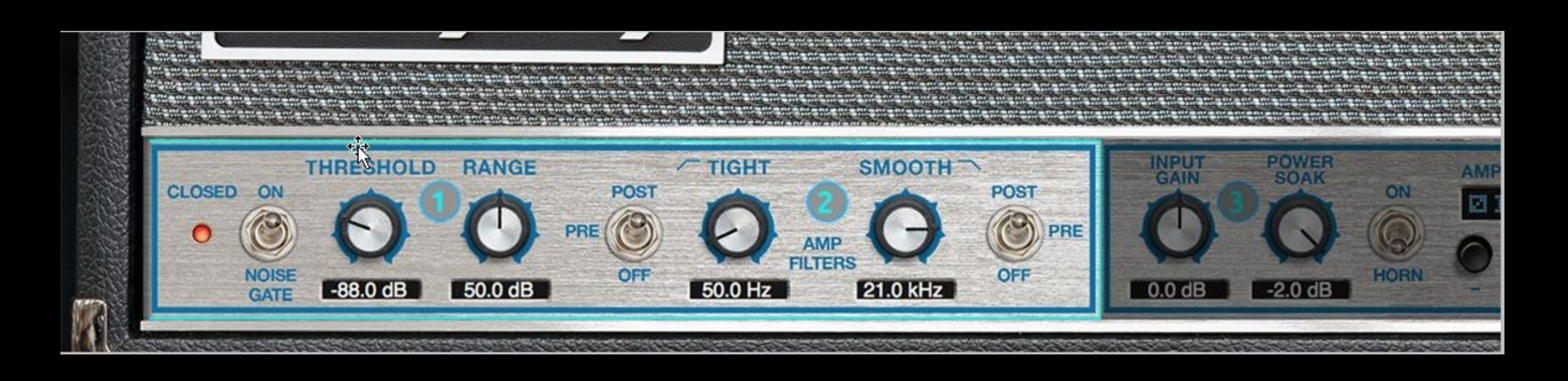

# Ampeg FX ラックのコントロール

# (1)ノイズゲート

#### 'CLOSED' LED

この LED が点灯している場合、ノイズゲートが閉じていることを示します。これは、スレッショ ルド値が入力されるベース・シグナルよりも高いことを意味し、ノイズゲートがレンジ・コントロ ールによって設定された量をアンプの出力を低減します。(例:上の写真では 15dB)

#### NOISE GATE ON / OFF:

ノイズゲートのオン/オフを決定します。スイッチが上方向に向いているとノイズゲートはオ ンです。

#### THRESHOLD:

インプット・シグナル(ベース・サウンド)が一定レベル以下になるとノイズゲートはすぐにアン プの出力を低減します。このレベルのことをスレッショルドと呼びます。オーバードライブした アンプのノイズを低減するようにスレッショルドを調整しますが、しかしサウンドのをフェージ ングカットしないように調整してください。

#### RANGE:

インプット・シグナルがスレッショルドの値よりも低い場合、アンプのアウトプットが低減、またはミュートされ ます。数 dB に設定することでアウトプットを・レベルを下げることができ、最大に設定すると一時的にアウ トプットをミュートすることができます。

# (2)AMP FILTERS (プリ/ポスト切替え)

#### TIGHT Filter:

タイト・フィルターを使用すると、DI のベース・シグナル(プリ)、またはプロセッシングしたアンプ のアウトプット(ポスト)のどちらかの低域をカットすることができます。

PRE: ピックアップから必要の無い低域のノイズを生み出す場合は、 DI のサウンドがアンプにイ ンプットされる前にローエンドをフィルタリングすることができます。

POST: アンプ・セッティングのローエンドの一部をカットしたい場合、低域を減衰させるためにス タジオ・クオリティのハイパス・フィルターを使用することができます。

OFF: オフに設定するとタイト・フィルターはバイパスされます。

#### SMOOTH Filter

スムース・フィルターを使用すると、 DI のベース・シグナル(プリ)、またはプロセッシングしたアン プのアウトプット(ポスト)のどちらかの高域をカットすることができます。

PRE: ピックアップからヒスノイズが発生している場合は、 DI のサウンドがアンプにインプットさ れる前にハイエンドをフィルタリングすることができます。

POST: アンプ・セッティングのハイエンドの一部をカットしたい場合、高域を減衰させるためにス タジオ・クオリティのローパス・フィルターを使用することができます。

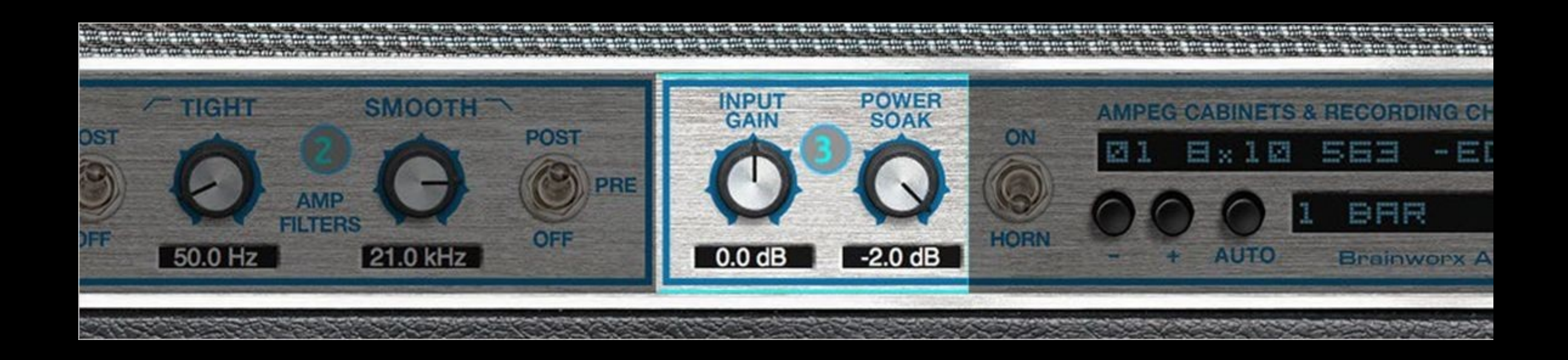

Ampeg FX ラックのコントロール

# (3)INPUT GAIN:

Ampeg プリアンプのインプットをハード、またはソフトにしたい場合、好みに応じてインプット・ゲ インを調節することができます。ビンテージ・ベースのシングル・ピックアップは、インプット・ゲイ ンを補う必要がある低いレベルのアウトプットの場合があります。

反対にヘビーメタル・スタイルのハムバッカーは、高い出力である場合が多くあります。ホットな DI シグナルがレコーディングされている場合や、Ampeg プラグインを入力する前に他のプラグ インを使用している場合、インプットを低減したくなる場合があります。

もっとも標準的なベースを使用した場合でもインプット・ゲインは 0 でない場合もあります。

#### Internal POWER SOAK:

パワーソークは、現実の世界ではベースのパワーアンプの音量を下げるために使用します。 (チューブ)パワーアンプがクリッピングし始めるまでドライブしても聴覚的な大きさはセーブ し、近所に迷惑をかけることなくそのサウンドをレコーディングすることができます。

クリッピングしたチューブ・パワーアンプは、ベース・アンプのシグナルに歪みや倍音を加え、ほ とんどのギタリストが好むサウンドを出力します。パワーソークによってボリュームを抑えられ たサウンドは、マスター・ボリュームで同じ音量に調整した場合と、サウンドが異なります

我々は、Ampeg のチューブ・パワーアンプの動作をモデリングしたので、アンプとパワーソーク のマスター・ボリュームのセッティングを数通り試すことができます。最初に -10 dB の設定で試 されることをお勧めします。

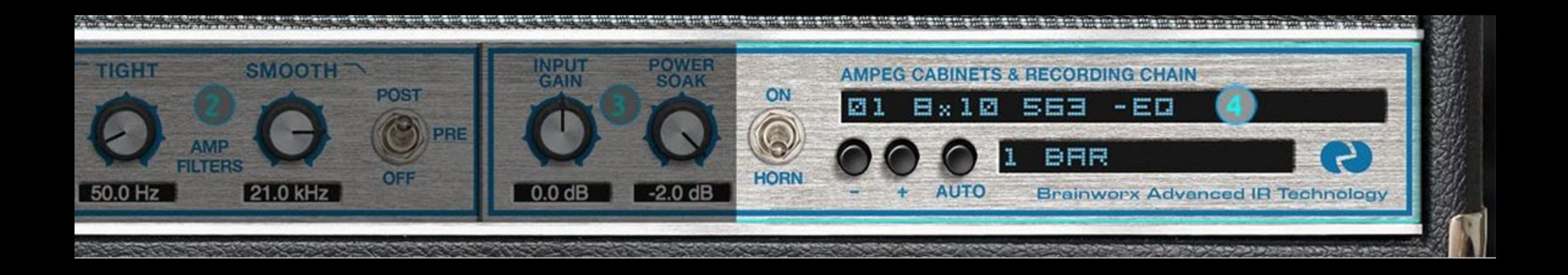

# Ampeg FX ラックのコントロール

#### (4)REC CHAINS:

シンプルに"REC CHAIN"プルダウンメニューをブラウジングしてスピーカーと完璧なスタジオ セットアップを選択してください!

Brainworx のオーナーDirk Ulrich は、過去 20 年の間に DREAM THEATER、TOTO、 MICHAEL JACKSON 等をはじめとする多くのアーティストとプロデュースやレコーディングを 行ってきました。ドイツの Brainworx Studio [\(www.brainworx-studio.de\)](http://www.brainworx-studio.de/) では、これまでに 9 台 しか製作されなかった NEVE VXS 72 コンソールの 1 台と最高級のアウトボード EQ やマイク プリアンプを所有しています。

この素晴らしいセットアップを使用して、Dilk は、プラグイン・アンプの設定に使用できる 23 種 類もの完璧なマイキングや EQ されたベース・キャビネット等を 1 回のマウスクリックで簡単 に使用することができます。

多くのベースアンプ・シミュレーターは、キャビネットとマイクの選択に違和感を与える場合が あります。そしてこれらの不完全な設定は EQ や、プロセッシングによってユーザーが補完し ます。異なるマイク・セットアップのミックス、フェイズの調整、や EQ など…しかし、これらは簡 単な調整ではありません。これらを正しく設定するには長年の経験が必要となります。

調整する必要があるのは、トーンやゲインで、アンプのチャンネルとセッティングに最高のサ ウンドを得られる REC CHAIN を選択しプレーするだけです。それはリコールでき、信頼があ り、フレキシブルかつ即座に対応。

レコーディング・チェインにお気に入りが見つけられなかった場合、最後のセッティングとして独 自のマイキングをしたキャビネットを使用することができます。(CABINET BYPASS とラベリン グされている)このセッティングは、Console に 1 台のチューブ・アンプのみの音を接続します。

#### <sup>+</sup> / - Switches (プラス/マイナス):

REC CHAINS テキストボックスのプルダウンメニューを使用するか、"+/-"記号をクリックして REC CHAIN をブラウジングすることができます。

#### AUTO & BAR セレクション:

使用する曲に最高にマッチする REC CHAIN を探す場合、マウスで REC CHAIN を選び、2,3 フレ ーズ弾いた後にまた次の REC CHAIN を探すためにマウスを使うという煩わしい操作をしなけれ ばなりません。

#### オート・モード:

パターン(1、2 または 4 小節)を選択するとプラグインは DAW のテンポにシンクし、 REC CHAIN のオートメーションを使用できるようになります。このようにして演奏を中断することなく、いくつかの REC CHAIN の音を 1,2,4 小節ごとに自動的に切替え、試すことができます。

スピーカーセットアップで聴きながらちょうど良いREC CHAIN が見つかったら、もう一度 AUTO ボ タンを押し、 オート・モードを停止し、必要な REC CHAIN を選択してトーンやゲインを調整して音 作りを進めてください。

#### HORN オン/オフ:

Ampeg SVT-VR のマッチング 8x10 スピーカー・キャビネットは、クラシックなアタック・トーンをもたらす ピエゾ・ホーンが含まれています。8x10 キャビネットは株 ホーンを備えていませんが、ホーンのインパルスレスポ ンスを作成し、その他のキャビネットに加えられるようオン/オフ・スイッチを追加しました。

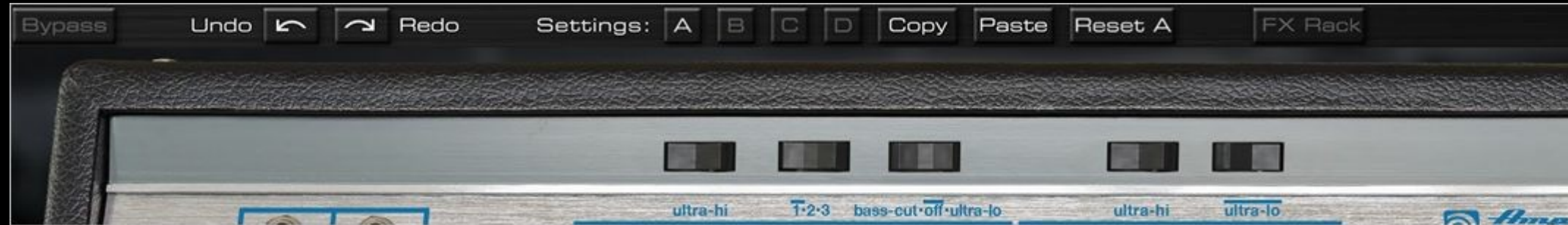

# SETTINGS / Top Toolbar

### UNDO / REDO:

Ampeg プラグインが変更したコントロールを、最大 32 ステップでいつでもアンドゥ/リドゥするこ とができます。セッティングを元に戻したくなった場合はいつでもアンドゥを使用することが可能 です。

# SETTINGS (A/B/C/D):

これらの設定は、ほとんどすべての DAW でオートメーション化することができます。この方法 によって、ドライなリズムサウンドからディレイがかかったリードサウンドに瞬時に切り替えるこ とができます。

Ampeg プラグインは、すべてのプリセットに保存することができる 4 個の内部セッティング (A/B/C/D)があります。1 プリセットにつき、最高で4個のアンプとエフェクト・セッティングのバリ エーションを保存することができます。

これらのプリセットは Ampeg アンプ・プラグインを使用してオリジナル・サウンドを作成するため のスタート・ポイントとして使用することも意図しています。

#### COPY / PASTE:

同じサウンドのバリエーションを作る場合、何度も一から音作りをする必要はありません。セッテ ィング A のバリエーションをディレイ無しにして B に作ると仮定します。

- プレーしたいアンプのチャンネルを選択してください。
- ゲインなどのコントロールをお好みの位置にダイヤルしてください。
- REC CHAINS を使用してプレーし、TONE STACK を変更することなくイメージの近 いサウンドを選択してください。
- アンプのトーン・セクションの微調整を行ってください。

- セッティング A を選択し、"COPY"をクリックします。
- "SETTING"セクションで B に切替えます、
- "PASTE"をクリックすると A のセッティングを再現します。
- パワーソークをバイパスして終了です。

たったこれだけの操作で A とB はディレイの有無以外はまったく同じサウンドになります。

### FX ラック

スタンダードとズーム・ビューを切替えます。

#### ファクトリー・プリセット

### オリジナルのサウンド&プリセットの作成

オリジナル・サウンドを作り始める時に調整するもっとも重要なパラメーターは DRIVE、TONE STACK と REC CHAINS です。

アンプのセッティングや REC CHAIN によって異なるトーンを提供する膨大な選択肢は、様々 な音楽ジャンルにとって素晴らしいサウンドを提供する組み合わせを提供できると確信してい ます。

他の UAD-2 プラグイン(ダイナミクス、エフェクト、ルームシミュレーションなど)と組み合わせて数 えきれないほどのワールドクラスのプロダクションに対応するギター・サウンドを作成できます。ぜ ひ、お楽しみください。

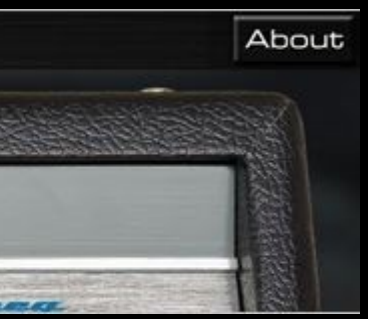